# ELB As-Applied and Harvest Data NEW Requirements

### **2019 Protocol--Increased automation of ELB processing**

*Use of timestamp information in the files will allow the system to determine equipment travel paths quicker*

### **Examples:**

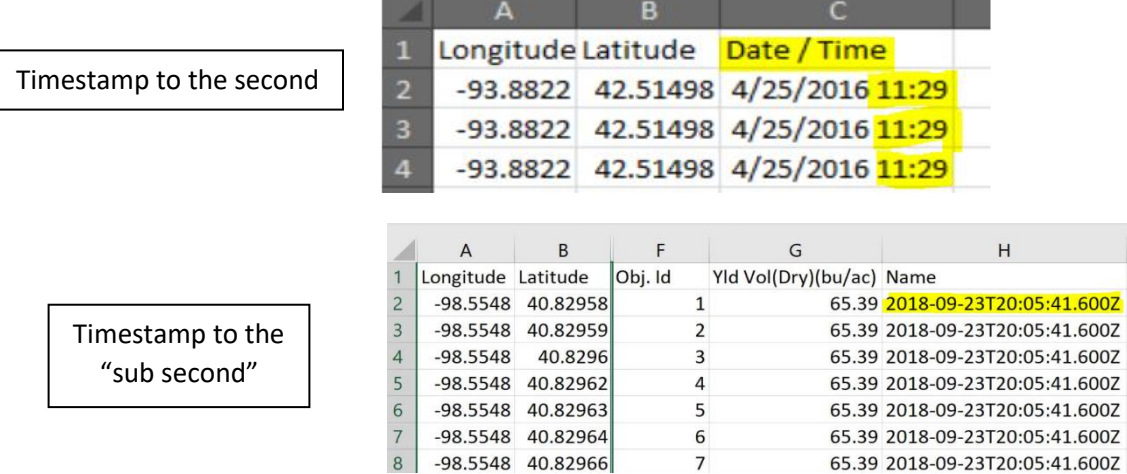

How do we collect timestamp info from common software?

- 1. Ag Leader SMS: Currently only provides timestamp info via a .**csv export instead of a shapefile**. As a result of this, Premier Crop Systems is addressing several issues to be able to work with csv exports in our system, starting with ELB processing.
	- a. *Please make sure to change a key setting in your copies of AgLeader SMS (see below) asap so timestamp data is retained upon import into SMS.*

### **Setting to change in AgLeader SMS to retain timestamp:**

This is a one time adjustment required to configure SMS - workflow from v19.0 of SMS, change the attribute of date/time to show both items (you may already be configured to do this)

- In Attribute Editor Date and Date/Time will be defaulted to 'Date Only'
- Click Edit and change Display Type to 'Date and Time'

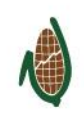

# PREMIER **PROCESS**

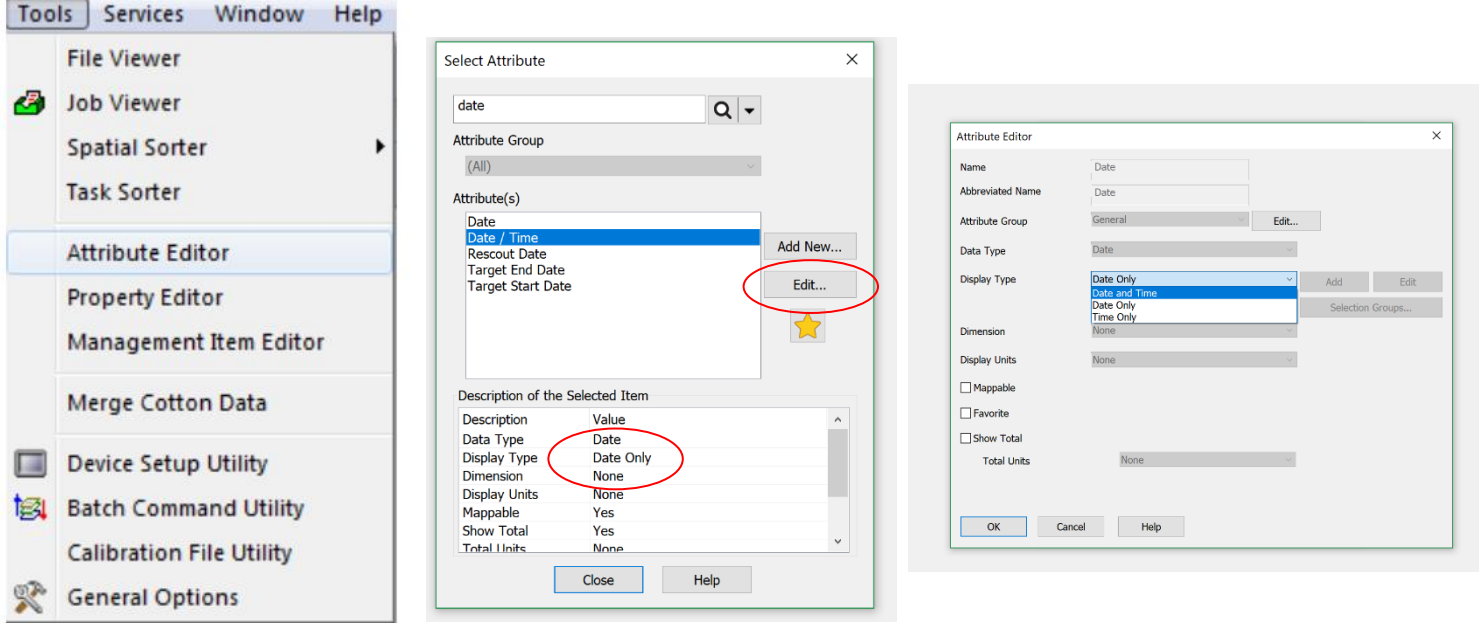

- 2. MyJD: Shapefiles have ISO Timestamps, but if you need to import into AgLeader SMS for data editing/post calibration you need to be careful that the timestamp data is retained so it is available to export after your edits.
	- a. On import into AgLeader SMS you need to change the ISO Time attribute to a text field (like Name or Boundary Name) to preserve the ISO Time values

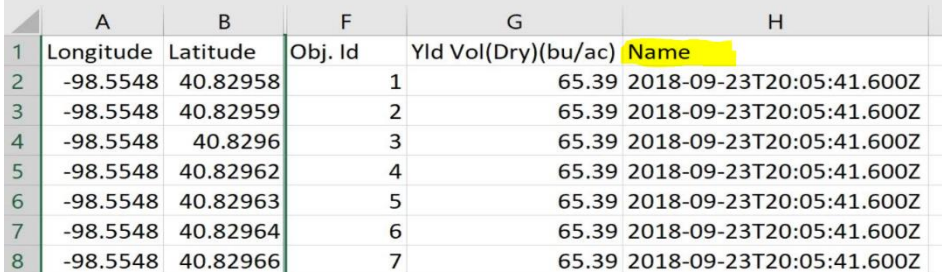

**Send data to PCS for all fields as you normally do, but for fields with ELBs we request you ALSO submit .csv files for the relevant as-applied and harvest data.**

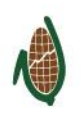